#### **UHARC GUI Crack [32|64bit] [Updated-2022]**

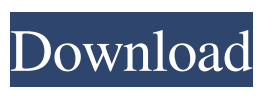

**UHARC GUI Crack + [Mac/Win]**

# UHARC is a tool created in 2010 by the UHARC Lab to help with the systematic configuration of the interface for keyboads. UHARC GUI is a set of files that can be easily opened with text editors. They allow you

to change the interface color of the keyboard, text labels and the shortcuts that are displayed on the keyboad. The advantage of using this tool is that it does not need any specific knowledge and is easy to use, providing a graphical user interface. Unlike other software that help you customize keyboards, this tool has its own

keymap and several other possibilities that can be used, such as changing the display color, putting shortcuts to frequently used functions on the screen and toggling between a grid of shortcuts or a programmable keyboard for greater flexibility. How to Use the UHARC Before you start installing the tool, make sure that you have the original

files of the interface of the keyboard that you want to customize. Remember that your keyboard has to be connected to the computer so that you can use the tool. You can then open the interface.cfg and path.cfg files, the UHARC registry key (if you are using Windows 7/8) or the UHARC folder (Windows XP) with

text editors. You can also just rename the files if you want to keep the original names. Finally, open the UHARC folder and drag the windows folder to the desktop or any folder that you want to create. The UHARC GUI is easy to use and does not require any kind of special knowledge, but you need to know how to change a text label,

add, remove and move shortcut keys, play with the color or change the grid. The table below provides you with an explanation of the function of each option in the UHARC GUI: The table below provides you with an explanation of the function of each option in the UHARC GUI: Requirements: 2 Windows XP/Windows 7/Windows 8/Windows

 $10$  [2] A keyboard that is connected to the computer  $\Omega$  Original files of the interface of the keyboard that you want to customize When you launch the UHARC application, it will automatically locate all of your files. But, you can also choose which folders to scan, by clicking on the Start button and selecting the Explore option. You can select

#### all of the files that you want the tool to search for. You can also specify a folder to start the

**UHARC GUI Crack + Full Product Key**

# UHARC GUI Product Key is a cross-platform DirectShow Filter Suite. A DirectShow Filter Suite is a collection of DirectShow filters that has as its basic purpose

to communicate across one or more audio or video sources. To do this, a DirectShow filter suite may need to do the following: • Convert Media Type (ASCII, Unicode, etc.) • Convert some or all of the following Representations: Bitmap, Picture, Video, Audio, Text • Decode audio bitstreams • Decode video bitstreams • Handle a

#### collection of sources • Filter PCM data UHARC GUI DirectShow Filters (an alphabetical list): -------

----------------------------

----------------------------

------ Digital voice adaptor Encode media type Flexiswitch (Flexiswitch SDK) Flexiswitch Video Source (Flexiswitch SDK) Gk/Flexiswitch Skype SDK Isis Active Viewer Isis Audio

Source (Isis SDK) Isis Audio Recorder Isis Video Source (Isis SDK) Isis Video Recorder Isis FX SDK Skype Video Source Skype Video Recorder SoundTouch Video Source SoundTouch Video Recorder SoundTouch Video Merge SDK Window video source ------------ ----------------------------

- Digital voice adaptor

----------------------------

is a DirectShow filter that encodes audio data from an audio source into the form of audio data that can be played back by a DirectShow filter. The DirectShow APIs used by Digital voice adaptor provide the ability to capture audio data using the Windows Audio Engine or the WaveOut API. The DirectShow Filter Host Services are used to decode and

extract media data from a received stream. The decoder used by the DirectShow Filter to convert the media data back to the original data. Features: \* Encode and decode audio data. \* Converts from PCM to MP3. \* Supports ISE (Internet Stream Encoder). \* Supports 3GPP, MPEG-1, MPEG-2, MPEG-4, MPEG-7 and VP8. \* Streams of

PCM data can be passed to and from the DirectShow Filter using the DirectShow Format Conversion Services (DSF) available in DirectShow.  $*$ Supports the Dynamic Streaming Protocol for HLS/DASH. \* Supports video encoding that uses the WaveOut API, both in DirectShow and DirectSound. \*

#### Supports ASIO (driverless) audio capture (not yet 09e8f5149f

# UHARC GUI Description is a handy software tool with a self-explanatory name, as it allows you to easily set the display settings for your UHARC. However, the program has a few more features that make it truly stand out from the crowd. First of all, it is completely free, as it is a freeware

item. Second, you can set window transparency, which allows you to clearly see items that have been minimized to a system tray. Additionally, the program supports interface languages such as English, German and Italian. When you launch the application, you can select the language you would like to use and

optionally enable detailed information about the program. Once you've done this, you can change the transparency level of the main window and its sub-windows. You can also enable the "Show UHARC Status on the Taskbar" option to display a triangle icon on the bottom left corner of your taskbar. The UHARC Status notification can be

# used to close or disable UHARC GUI Description. Furthermore, you can select what action will be performed on the exit of UHARC GUI Description. In the Settings area, you can control what will happen when UHARC GUI Description is closed (switches, favorites, pause, send email, task to kill, etc.). UHARC GUI

Description is very easy to use, as all you need to do is doubleclick on the executable file to launch it. After you've done this, you can see its main window and select the language in the main language panel. Then you can set its transparency level as well as the way the notification icon is displayed (on the taskbar or on the

system tray, with an icon next to it). Once done, close UHARC GUI Description. UHARC GUI Description will exit without any errors or loss of information, and its activity will be hidden in the system tray. Finally, this is a portable software tool, so you can install it on any external device and run it from there. NC DLL is a device driver

# file for network cards that is produced by the manufacturer. When you insert an Internet cable to your computer, you'll usually find another driver file (if the card is already installed) or a disk with NC DLL. In either case, it is a very reliable piece of software that is, in general, not needed to be installed. However, some users may wish to

#### use it, so we'll go over it

**What's New In UHARC GUI?**

# UHARC Screen Recorder is a very simple but powerful utility designed to help users record their entire desktop session. This feature-rich application is capable of capturing screenshots, videos, music, and more. With

# the help of UHARC, users can record a video, audio, or a screenshot at any specific point in time, so they can perform later playback or video conversion, recording any type of selected event. The software creates professionallooking videos and can be used as both a movie editor and a source for DVDs, videos, graphics, and

web pages. You can choose from a myriad of transitions and effects such as the famous "Wipe" and "Zoom". Plus, you can capture several screenshots at once using the "Screenshot" option. This powerful software is a must-have tool for users who are computer savvy. It offers a quick and easy way to capture and save your desktop with ease.

No matter what you want to record, you can achieve this simply and quickly, thanks to UHARC. LoupGUI Description: LoupGUI is a lightweight network traffic analyzer designed to monitor the average Internet usage by a given IP address or a group of IP addresses. Its sleek interface displays the average, peak, and peak usage

for every hour, day, and week in standard graphs or a more detailed interactive chart. In the latter case, LoupGUI can be set to use a scheduling option, so you can better monitor your Internet activity. LoupGUI also comes with a built-in Web server, allowing users to monitor any URL on their local network. The application can

identify different kinds of network attacks, and you can detect security breaches or make sure that you're connected to the Internet securely. Thanks to the numerous reports available, LoupGUI enables users to complete their Internet activity and receive a comprehensive overview of what happened. Additionally, users can

# discover bandwidth that has gone unused or examine connections to other machines. The application is lightweight and you can choose a number of reports to suit your needs. It's compatible with Mac and Windows platforms and can run on a network or isolated. LoupGUI comes with a fairly quick scanning system that enables users to get

information about network operations in just a few seconds. LoupGUI boasts an intuitive interface that allows users to have an easy time accessing different reports. The software features a clean layout, and its functions are well organized and easy to use.

# Mac OS X 10.8 or later Intel or AMD processors 2 GB RAM 2 GB VRAM 1 GB VRAM is

recommended. Game Settings Max settings: - Anti-aliasing: FXAA - Post processing: None - Textures: Checked - PhysX: Checked Low settings: - Anti-aliasing: None - Textures: Disabled - PhysX:

#### Disabled The following

#### Related links:

[https://dialog1918.ru/wp-content/uploads/2022/06/Screen\\_OCR.pdf](https://dialog1918.ru/wp-content/uploads/2022/06/Screen_OCR.pdf) <https://festileaks.com/wp-content/uploads/2022/06/laurugie.pdf> [https://aceitunasalvarez.com/wp-content/uploads/2022/06/Disk\\_Doctors\\_Drive\\_Man](https://aceitunasalvarez.com/wp-content/uploads/2022/06/Disk_Doctors_Drive_Manager__Crack__Product_Key_Full_Download_MacWin.pdf) ager\_Crack\_Product\_Key\_Full\_Download\_MacWin.pdf [https://boostingexperts.com/wp-content/uploads/2022/06/Sophos\\_Update.pdf](https://boostingexperts.com/wp-content/uploads/2022/06/Sophos_Update.pdf) [https://www.apokoronews.gr/advert/mz-xp-tweak-formerly-mz-ultimate](https://www.apokoronews.gr/advert/mz-xp-tweak-formerly-mz-ultimate-tweaker-5-6-1-crack/)[tweaker-5-6-1-crack/](https://www.apokoronews.gr/advert/mz-xp-tweak-formerly-mz-ultimate-tweaker-5-6-1-crack/) <https://www.sacampsites.co.za/advert/read-4-me-crack-2022/> https://klealumni.com/upload/files/2022/06/2tfDir8K5nTDOOPj6XVV\_08\_663cf68 [901675e146dbfaa032b299b77\\_file.pdf](https://klealumni.com/upload/files/2022/06/2tfDir8K5nTDQOPj6XVV_08_663cf68901675e146dbfaa032b299b77_file.pdf) <http://majedarjoke.com/2022/06/08/cutegram-crack-activation-april-2022/> <https://robertasabbatini.com/?p=8516> <https://www.romashopcity.com/wp-content/uploads/2022/06/espdae.pdf> <https://foame.org/home/wp-content/uploads/2022/06/CheckWriter.pdf> <http://wp2-wimeta.de/activexzip-crack-for-pc-latest/> [https://medialabs.asia/wp-content/uploads/2022/06/VU\\_Meter.pdf](https://medialabs.asia/wp-content/uploads/2022/06/VU_Meter.pdf) <http://numb-z.com/?p=4461> <https://fystop.fi/twitter-video-downloader-crack-keygen-for-lifetime-free-download/> [https://dilats.com/wp-content/uploads/2022/06/Floating\\_for\\_YouTube.pdf](https://dilats.com/wp-content/uploads/2022/06/Floating_for_YouTube.pdf) <http://www.male-blog.com/2022/06/08/eraser-classic-crack-torrent-free-latest/> [https://pzn.by/wp-content/uploads/2022/06/tray\\_host\\_checker.pdf](https://pzn.by/wp-content/uploads/2022/06/tray_host_checker.pdf) <https://wakelet.com/wake/chapwLigOpnfncf5KWC95> <https://surprisemenow.com/?p=34362>